# **Instrumen Pengujian Buta Warna Otomatis**

Sofiar Agusta<sup>1\*</sup>, Tony Mulia<sup>1</sup>, dan M. Sidik<sup>2</sup>

1. Departemen Fisika, FMIPA, Universitas Indonesia, Depok 16424, Indonesia 2. Departemen Ilmu Kesehatan Mata, Fakultas Kedokteran, Universitas Indonesia, Jakarta 10430, Indonesia

*\* E-mail: sofiaragusta@gmail.com* 

#### **Abstrak**

Salah satu gangguan yang terjadi pada mata adalah buta warna. Buta warna adalah suatu keadaan dimana seseorang tidak dapat membedakan warna tertentu yang bisa dibedakan oleh orang dengan mata normal. Seseorang yang menderita buta warna dapat disebabkan oleh kelainan sejak lahir atau akibat penggunaan obat-obatan yang berlebihan. Buta warna umumnya diderita oleh laki-laki, sedangkan wanita hanyalah sebagai gen pembawa/resesif. Penelitian ini bertujuan memudahkan pengguna, dokter maupun pelayanan kesehatan dalam melakukan tes buta warna secara massal, dengan membuat suatu program berbasis visual basic 6.0. Metode yang digunakan dengan membandingkan hasil tes buta warna yang dilakukan secara konvensional menggunakan instrumen pengujian tes buta warna otomatis menggunakan *software* berbasis visual basic dengan perangkat bantuan berupa *notebook* dan *tablet* (Tab). Kesimpulan instrumen pengujian tes buta warna otomatis dapat berfungsi dengan baik dalam melakukan tes buta warna secara otomatis, mudah digunakan, dan memenuhi persyaratan untuk mengajukan HAKI.

## **Abstract**

**Automated Instrument for Color Blind Testing**. One of the disruption of the eye is color blind. Color blindness is a condition in which a person can not distinguish certain colors that can be distinguished by a person with normal eyes. A person suffering from color blindness can be caused by abnormalities since birth or due to the use of excessive drugs. Color blindness is generally suffered by men, while women are just as gene carrier/recessive.This study aims to facilitate users, physicians and health care in performing the color blind test mass, to create a program based on visual basic 6.0. Methods: compare the color blind test results conducted using conventional Ishihara test book with color blindness test automation system using visual basic-based software with the help of notebook and tablet form. Conclusions: 1) the color blind test automation systems can function well in a color blind test automatically, 2) the color blind test automation system is user friendly and easy to use, 3) color blind test automation system meets the requirements to apply for HAKI proposal.

*Keywords: color vision, color blind, Ishihara book test, tes Farnsworth Munsell* 

### **1. Pendahuluan**

Salah satu gangguan yang terjadi pada mata adalah buta warna. Buta warna adalah suatu keadaan dimana seseorang tidak dapat membedakan warna tertentu yang bisa dibedakan oleh orang dengan mata normal. Seseorang yang menderita buta warna dapat disebabkan oleh kelainan sejak lahir atau akibat penggunaan obatobatan yang berlebihan. Buta warna umumnya diderita oleh laki-laki, sedangkan wanita hanyalah sebagai gen pembawa/resesif [1-3].

Kemajuan ilmu kedokteran dan ilmu pengetahuan pada umumnya memunculkan peralatan medis yang semakin canggih dalam upaya memerangi penyakit atau melakukan deteksi lebih dini pada kondisi-kondisi tertentu. Salah satu perkembangan dari kemajauan ilmu kedokteran adalah pengetesan buta warna menggunakan buku Ishihara tes [4-6]. Tes buta warna saat ini sangat dibutuhkan bagi dunia industri, pendidikan, maupun pemerintahan. Hal ini di sebabkan oleh ketergantungan manusia dalam pekerjaan atau pendidikan yang erat sekali berhubungan dengan warna.

Tes Ishihara adalah sebuah metode pengetesan buta warna yang dikembangkan oleh Dr. Shinobu Ishihara. Tes ini pertama kali dipublikasikan pada tahun 1917 di Jepang. Sejak saat itu, tes ini terus digunakan di seluruh dunia, sampai sekarang. Tes buta warna Ishihara terdiri dari lembaran yang didalamnya terdapat titik-titik dengan berbagai warna dan ukuran. Titik berwarna tersebut disusun sehingga membentuk lingkaran. Warna titik itu dibuat sedemikian rupa sehingga orang buta warna tidak akan melihat perbedaan warna seperti yang dilihat orang normal.

Tes berikutnya adalah tes Farnsworth Munsell. Tes ini berfungsi sebagai tes lanjutan dari tes Ishihara yang hanya dapat menentukan kelainan partial atau tidaknya. Sedangkan tes Farnsworth Munsell, bisa melakukan skrining kelemahan warna tertentu, seperti kelemahan terhadap warna merah (protan), kelemahan terhadap warna hijau (deutan), dan kelemahan terhadap warna biru (tritan).

Kedua tes Ishihara dan Farnsworth Munsell ini mempunyai kelemahan yaitu berupa media tes. Media yang digunakan adalah lembaran kertas bagi Ishihara dan koin-koin warna dari kertas bagi tes Farnsworth Munsell. Media tes ini sendiri hanya dapat dilakukan pada ruangan bercahaya putih dengan intensitas penerangan yang cukup, sehingga melakukan tes buta warna ini tidak bisa di sembarang tempat/ruangan dengan bercahaya redup dan menggunakan cahaya kemerahan atau lampu pijar. Hal ini merupakan salah satu dari kelemahan tes konvensional, karena jika penerangan ruangan tidak sesuai dengan ketentuan standar, maka warna pada media tes pun akan berubah.

Media lembaran kertas bagi tes Ishihara pun mempunyai kelemahan berupa pemudaran warna, mudah robek, dan bisa saja salah satu dari lembaran tes terselip ataupun hilang. Sedangkan media koin-koin warna pada tes Farnsworth Munsell sendiri, memiliki kelemahan berupa pemudaran warna, mudah robek, dan bentuk koin yang sangat kecil, sehingga bisa hilang atau tercecer.

Tes instrumen pengujian buta warna otomatis ini menggunakan *software* visual basic akan mencoba berusaha menggantikan buku tes Ishihara dan Farnsworth Munsell yang selama ini menjadi pegangan bagi para dokter mata [7-8]. Penelitian ini mengacu pada sifat dari buku yang mudah robek, dan pemudaran warna apabila sudah lama terpakai.

Buta warna adalah suatu kelainan yang disebabkan ketidakmampuan sel-sel kerucut mata untuk menangkap suatu spektrum warna tertentu yang disebabkan oleh faktor genetis [9-11]. Buta warna merupakan kelainan genetika yang diturunkan dari orang tua kepada anaknya, kelainan ini sering juga disebut *sex linked*, karena kelainan ini dibawa oleh kromosom X. Artinya kromosom Y tidak membawa faktor buta warna. Hal inilah yang membedakan antara penderita buta warna pada laki-laki dan perempuan. Seorang perempuan terdapat istilah 'pembawa sifat', hal ini menunjukkan ada satu kromosom X yang membawa sifat buta warna. Perempuan dengan pembawa sifat, secara fisik tidak mengalami kelainan buta warna sebagaimana wanita normal pada umumnya, tetapi wanita dengan pembawa sifat berpotensi menurunkan faktor buta warna kepada anaknya kelak. Apabila pada kedua kromosom X mengandung faktor buta warna maka seorang wanita tersebut menderita buta warna.

**Klasifikasi buta warna**. Ada tiga jenis gangguan penglihatan terhadap warna, yaitu:

a. *Monochromacy* adalah keadaan dimana seseorang hanya memiliki sebuah sel pigmen *cones* atau tidak berfungsinya semua sel *cones*. *Monochromacy* ada dua jenis, yaitu *rodmonochromacy* (*typical*) adalah jenis buta warna yang sangat jarang terjadi, yaitu ketidakmampuan dalam membedakan warna sebagai akibat dari tidak berfungsinya semua *cones* retina. Penderita *rod monochromacy* tidak dapat membedakan warna sehingga yang terlihat hanya hitam, putih dan abu-abu; *Cone monochromacy* (*atypical*) adalah tipe *monochromacy* yang sangat jarang terjadi yang disebabkan oleh tidak berfungsinya dua sel *cones*. Penderita *cone monochromacy* masih dapat melihat warna tertentu, karena masih memiliki satu sel *cones*  yang berfungsi.

b. *Dichromacy* adalah jenis buta warna dimana salah satu dari tiga sel *cone* tidak ada atau tidak berfungsi. Akibat dari disfungsi salah satu sel pigmen pada *cone*, seseorang yang menderita dikromatis akan mengalami gangguan penglihatan terhadap warna-warna tertentu. *Dichromacy* dibagi menjadi tiga bagian berdasarkan sel pigmen yang rusak. (1) Protanopia adalah salah satu tipe *dichromacy* yang disebabkan oleh tidak adanya *photoreseptor* retina merah. Pada penderita protanopia, penglihatan terhadap warna merah tidak ada. *Dichromacy* tipe ini terjadi pada 1% dari seluruh pria. Protanopia juga dikenal dengan buta warna merah-hijau seperti terlihat pada Gambar 1; (2) *Deutanopia* adalah gangguan penglihatan terhadap warna yang disebabkan tidak adanya *photoreseptor* retina hijau seperti terlihat pada Gambar 2; (3) *Tritanopia* adalah keadaan dimana seseorang tidak memiliki *short-wavelength cone.* Seseorang yang menderita tritanopia akan mengalami kesulitan dalam membedakan warna biru dan kuning dari spektrum cahaya tampak. Tritanopia disebut juga buta warna biru-kuning dan merupakan tipe *dichromacy*  yang sangat jarang dijumpai.

c. *Anomalous trichromacy* adalah gangguan penglihatan warna yang dapat disebabkan oleh faktor keturunan atau kerusakan pada mata setelah dewasa. Penderita *anomaloustrichromacy* memiliki tiga sel *cones* yang lengkap, namun terjadi kerusakan mekanisme sensitivitas terhadap salah satu dari tiga sel reseptor warna tersebut. (1) *Protanomaly* adalah tipe *anomalous trichromacy* dimana terjadi kelainan terhadap *longwavelength* (*red*) *pigment*, sehingga menyebabkan rendahnya sensitifitas terhadap cahaya merah. Artinya penderita *protanomaly* tidak akan mampu membedakan warna dan melihat campuran warna yang dapat dilihat oleh mata normal. Penderita juga akan mengalami penglihatan yang buram terhadap warna spektrum merah. Hal ini mengakibatkan mereka dapat salah membedakan warna merah dan hitam. Pergeseran panjang gelombangnya bisa kita lihat pada Gambar 3. (2) *Deuteranomaly* disebabkan oleh kelainan pada bentuk pigmen *middle-wavelength* (*green*). Sama halnya dengan *protanomaly*, *deuteranomaly* tidak mampu melihat perbedaan kecil pada nilai *hue* dalam area spektrum untuk warna merah, orange, kuning, dan hijau. Penderita salah dalam menafsirkan *hue* dalam region warna tersebut karena *hue*-nya lebih mendekati warna merah. Perbedaan antara keduanya yaitu penderita *deuteranomaly* tidak memiliki masalah dalam hilangnya penglihatan terhadap kecerahan (*brigthness*). Pergeseran panjang gelombang bisa kita lihat pada Gambar 4. (3) *Tritanomaly* adalah tipe *anomolous trichromacy* yang sangat jarang terjadi, baik pada pria maupun wanita. Pada *tritanomaly*, kelainan terdapat pada *short wavelength pigment* (*blue*). Pigmen biru ini bergeser ke

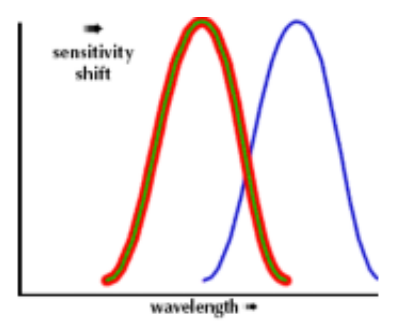

**Gambar 1. Perubahan Sensitivitas Panjang Gelombang Warna Merah** 

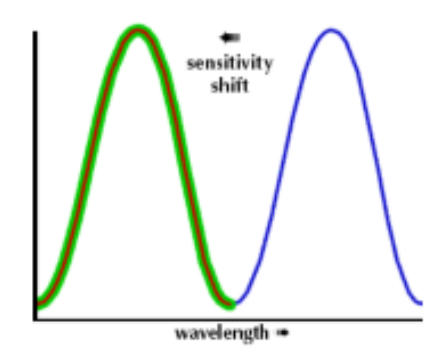

**Gambar 1. Perubahan Sensitivitas Panjang Gelombang Warna Hijau** 

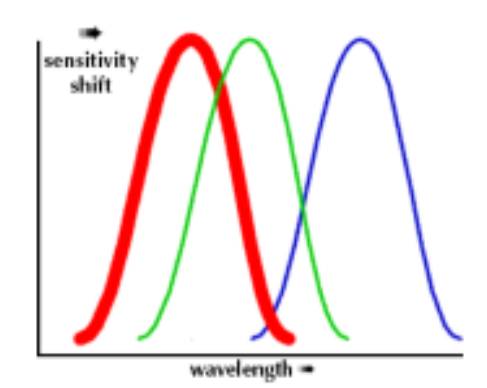

**Gambar 1. Pergeseran Panjang Gelombang Warna Merah** 

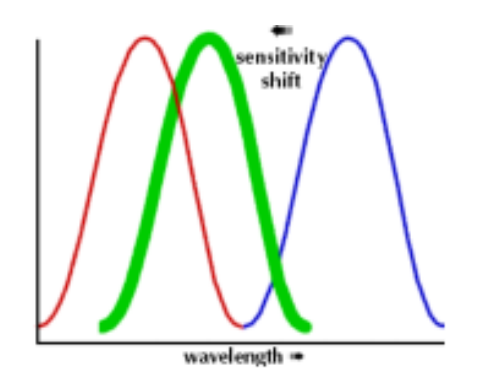

**Gambar 1. Pergeseran Panjang Gelombang Warna Hijau** 

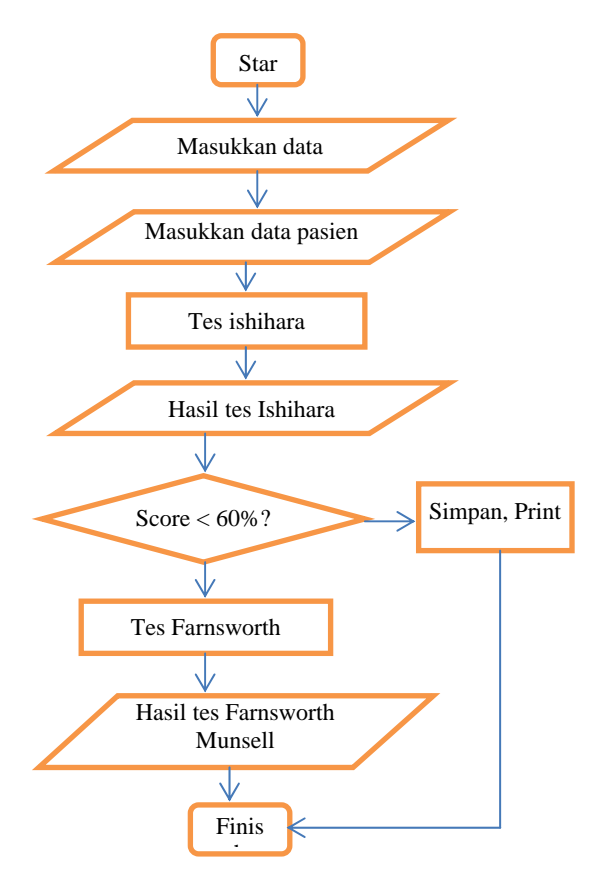

**Gambar 5. Blok Diagram Penelitian** 

area hijau dari spectrum warna. Tidak seperti *protanomaly* dan *deuteranomaly*, *tritanomaly* diwariskan oleh kromosom 7. Inilah alasan mengapa penderita *tritanomaly* sangat jarang ditemui.

Penelitian ini dimulai dengan pengujian buta warna menggunakan buku tes Ishihara 17 pelat. Hasil dari pengujian buta warna menggunakan buku Ishihara ini dibandingkan dengan instrumen pengujian buta warna otomatis menggunakan *tablet* dan *notebook*. Hasil dari kedua pengujian tersebut dibandingkan untuk mendapatkan kesimpulan.

**Tes Ishihara**. Peralatan untuk tes buta wana ini berupa buku yang berisi pelat*-*pelat warna yang disusun dari bulatan-bulatan kecil berwarna-warni sehingga membentuk sebuah *image* berupa angka. Untuk pengujiannya pun tidaklah sulit, karena hanya dengan menunjukkan gambar-gambar yang ada kepada pasien lalu pasien diminta untuk menyebutkan angka yang ada. Untuk lebih jelas mengenai pelat*-*pelat warna tersebut, dapat dilihat pada Gambar 6.

**Farnsworth Munsell** *test***.** Peralatan berikutnya adalah tes Farnsworth Munsell. Tes ini merupakan tes kelanjutan dari tes Ishihara. Pada tes Ishihara, hasil yang didapat hanyalah mendiagnosis apakah pasien mengalami buta warna parsial atau tidak. Sedangkan pada tes Farnsworth Munsell, tes ini bisa mendiagnosis dengan melakukan skrining kelemahan warna tertentu, seperti kelemahan terhadap warna merah (protan), kelemahan terhadap warna hijau (deutan), dan kelemahan terhadap warna biru (tritan) [9].

Untuk pengujian tes Farnsworth Munsell D-15 ini pun tidaklah sulit. Pasien diminta untuk menghafal urutanurutan warna pada koin-koin yang sudah disiapkan. Lalu melakukan acak warna pada koin-koin warna tersebut. Setelah koin-koin warna tersebut diacak, maka pasien diminta untuk mengurutkan kembali warnawarna yang ada. Setelah selesai, maka kita bisa menyocokkan urutan warna yang telah disusun kembali oleh pasien. Untuk lebih jelas mengenai koin-koin warna pada tes Farnsworh Munsell, bisa dilihat pada Gambar 7.

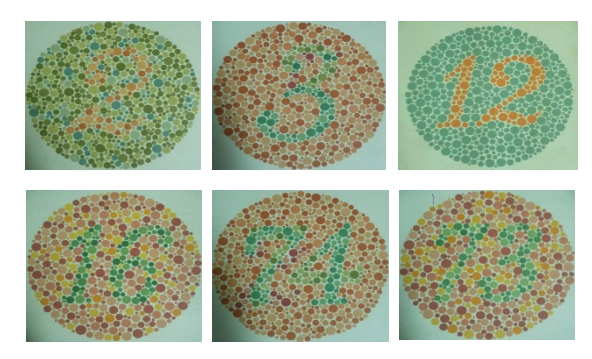

**Gambar 6. Pelat-pelat Ishihara Test** 

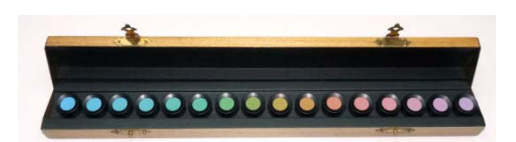

**Gambar 7. Koin-koin Warna Farnsworth Munsell** 

**Instrumen pengujian buta warna otomatis**. Pada instrumen pengujian buta warna otomatis ini, dibuat menggunakan alat bantu berupa *notebook* dan *tablet* PC. Untuk spesifikasi dari *notebook* yang dipakai adalah sebagai berikut: Merek: Fujitsu; Operating System: Windows 7 Home Basic 64 bit; Processor: AMD E450 dual CPU; Memory Graphics: Radeon HD Graphics 512 MB; RAM: 6 GB; Display: WXGA HD with LED BackLight.

Sedangkan spesifikasi *tablet* PC yang digunakan adalah sebagai berikut: Merek: Cyrus; Operating System: Android Ginger Bread V.2.3; Processor: Cortex A8 1 Ghz; Memory RAM: 512 MB; Display: LCD with HD (High Definition) Display; Koneksi: WiFi.

#### **2. Metode Penelitian**

Penelitian ini dilakukan dengan menguji parameter tes yang ada berupa tes konvensional yang selama ini di gunakan oleh dokter-dokter mata, setelah itu di bandingkan dengan menguji parameter konvensional yang sudah diubah menjadi bentuk perangkat lunak berbasis PC dan *tablet* yang dapat berjalan secara otomatis.

Hasil dari kedua tes ini akan dibandingkan dan dihitung tingkat kesalahan yang ada pada instrumen pengujian buta warna otomatis ini, agar bisa mengetahui seberapa jauh instrumen pengujian buta warna otomatis ini dapat digunakan sebagai pengganti tes konvensional berupa buku Ishihara dan tes Fanrsworth Munsell yang masih berupa koin-koin warna.

**Pembuatan perangkat lunak instrumen pengujian buta warna otomatis.** Berdasarkan hasil analisis kebutuhan informasi pengguna dan desain perangkat lunak instrumen pengujian buta warna otomatis, maka perangkat lunak ini dapat segera dibuat guna menjawab kebutuhan tersebut. Dalam pembuatan perangkat lunak apapun, antar muka juga memegang peranan yang penting. Antar muka dapat memudahkan pengguna dalam mengoperasikan perangkat lunak yang telah dibuat [8,12]. Oleh karena itu, antar muka pada tes buta warna ini dibuat menarik dan sederhana sehingga petugas dapat mengoperasikan perangkat lunak ini dengan mudah.

### **3. Hasil dan Pembahasan**

**Tampilan muka (interface)**. Tampilan muka pertama ini menampilkan tampilan awal dari perangkat lunak yang dibuat. Disini terdapat judul dari program dan nama mahasiswa dari pembuat program. Tampilan awal ini dapat dilihat pada Gambar 8. Pada tampilan awal ini terdapat tombol masuk dan tombol keluar. Tombol masuk, akan ke tampilan berikutnya dari program yaitu berupa tombol input data dari dokter sebagai pengguna program ini dapat dilihat pada Gambar 9. Serta tombol keluar untuk keluar dari program tes buta warna ini.

**Tampilan input data dokter**. Pada tampilan input data dokter, disini kita bisa memilih data dokter yang sudah ada sebelumnya pada *field* "pilih dokter", lalu kita klik tombol "pilih" atau kita juga bisa menambahkan data dokter yang baru dengan mengklik tombol "tambah", atau mengedit data dokter yang sudah ada dengan mengklik tombol "edit". Tampilan program bisa dilihat pada Gambar 10.

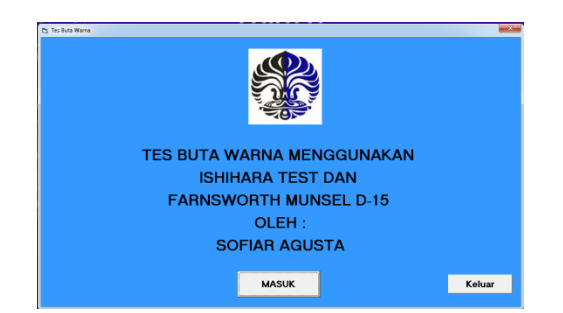

**Gambar 8. Tampilan Awal dari Instrumen Pengujian Buta Warna Otomatis** 

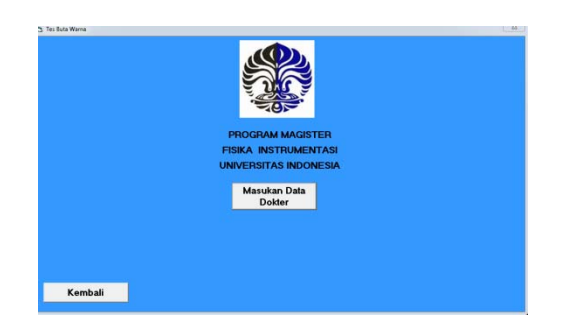

**Gambar 9. Tampilan Kedua dari Instrumen Pengujian Buta Warna Otomatis** 

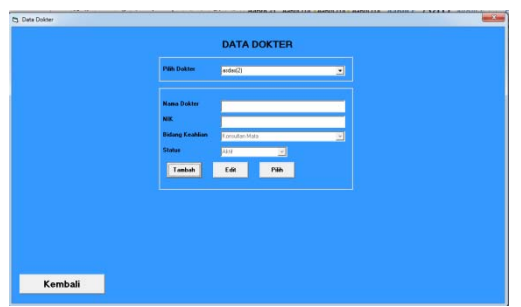

**Gambar 10. Tampilan Pilih/Tambah/Edit Dokter** 

Pada tombol "tambah", kita bisa memasukkan data dokter yang baru, lantas memasukkan nama dokter secara lengkap pada *field* "nama dokter", lalu memasukkan nomor induk kepegawaian dengan mengisi *field* "NIK" dan selanjutnya memilih bidang keahlian dan status pada *field* "bidang keahlian" dan *field* "status". Setelah semua *field* diisi secara lengkap, maka kita bisa mengklik tombol "simpan". Setelah di klik tombol "simpan", maka data yang diisikan tadi, akan secara otomatis masuk di dalam *listing field* "pilih doker". Lalu kita pilih nama dokter yang sudah kita isikan datanya, setelah itu tekan tombol "pilih".

**Tampilan input data pasien**. Sebelum kita memasukkan data pasien, maka setelah kita memilih tombol "pilih" pada tampilan input dokter, maka akan ke tampilan tombol "masukkan data pasien". Tampilannya bisa kita lihat pada Gambar 11. Pada tampilan itu, kita tekan tombol "masukkan data pasien", agar dapat menginput data pasien baru, atau memilih data pasien lama.

Setelah tombol "masukkan data pasien" ditekan, maka akan tampil pada tampilan input data pasien. Pada tampilan ini, kita bisa memilih data pasien lama yang sebelumnya pernah berkonsultasi dengan mengklik pada *field* "pilih pasien". Pada *field* "pilih pasien" kita bisa memilih salah satu dari *listing* yang ada, sehingga pengguna/dokter tidak perlu repot kembali dengan mengisi data pasien baru. Tampilan bisa kita lihat pada Gambar 12.

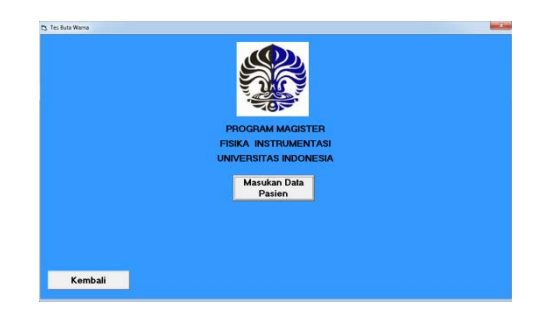

**Gambar 11. Tampilan Tombol "Masukkan Data Pasien"** 

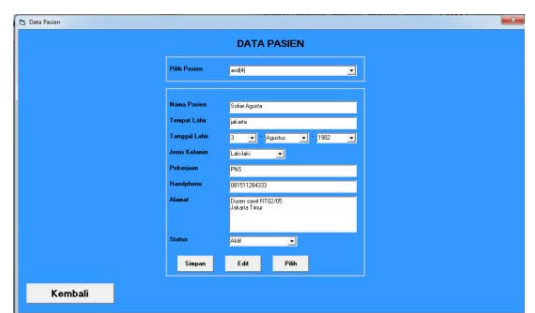

**Gambar 12. Tampilan Pilih/Edit/Simpan Pasien** 

Untuk mengisi data pasien baru, kita bisa mengklik pada tombol "tambah". Maka *field-field* yang telah tersedia harus kita isi sesuai dengan data pasien yang sebenarnya. *Field* yang tersedia antara lain: 1) Nama pasien, 2) Tempat lahir, 3) Tanggal lahir, 4) Jenis kelamin, 5) Pekerjaan, 6) Nomor handphone, 7) Alamat, 8) Status.

Setelah mengklik tombol "pilih", maka akan ke tampilan berikutnya yaitu tampilan untuk memulai proses pengetesan buta warna. Proses pengetesan buta warna yang pertama adalah pengetesan dengan menggunakan pelat-pelat Ishihara yang sudah di-*scan*.

Setelah kita mengklik tombol *start*, maka akan muncul pelat Tes Ishihara yang akan muncul per 10 detik, dengan 5 option jawaban yang tersedia dibawahnya. Apabila sampai 10 detik, pasien tidak mengetahui jawabannya, maka *software* akan melanjutkan ke pelat berikutnya secara otomatis dan pasien dianggap salah dalam memilih jawaban yang tersedia. Tampilan pada *software* dapat dilihat pada Gambar13.

Setelah pengetesan buta warna menggunakan pelat-pelat tes Ishihara selesai dilakukan, maka kita dapat melihat hasil tes dari buta warna dengan mengklik tombol "lihat hasil" setelah itu kita dapat melihat hasilnya seperti pada Gambar 14.

Hasil tes berupa persentase. Apabila hasil persentasenya kurang dari 60%, maka pasien akan melanjutkan ke tes berikutnya yaitu tes Farnsworth Munsell. Tombol tes

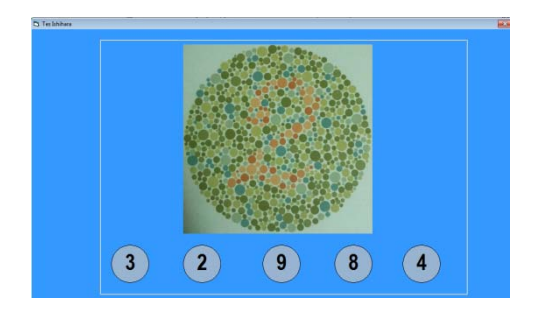

**Gambar 13. Tampilan Pelat Ishihara dan Pengetesan Buta Warna** 

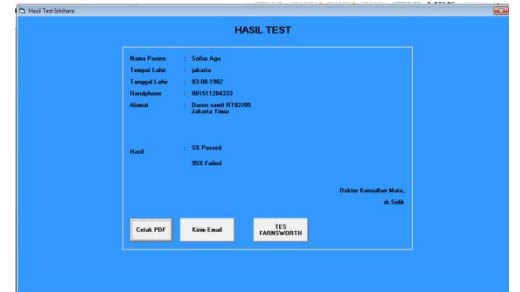

**Gambar 14. Tampilan Hasil Setelah Melakukan Tes Buta Warna** 

Farnsworth Munsell sendiri secara otomatis akan muncul apabila hasil yang didapat kurang dari 60%.

Sebelum kita melakukan pengetesan buta warna menggunakan Farnsworth Munsell, kita dapat menyimpan dan mencetak hasil tersebut menggunakan printer. Hasil datanya berupa *file* pdf. Setelah kita mengklik tombol "cetak pdf", maka akan muncul nama data yang akan disimpan ke dalam folder instalasi *software* tersebut. Nama *file* tersebut disesuaikan dengan tanggal dan jam saat *file* disimpan.

Selain kita dapat menyimpan dan mencetak, kita juga bisa mengirim hasil tes tersebut melalui email, ke seluruh penjuru dunia menggunakan fasilitas internet. Fasilitas email tersebut terbatas pada email pengirim. Email pengirim hanya bisa menggunakan fasilitas dari *google mail*. Tetapi untuk penerima, email tidak dibatasi, dengan kata lain kita bisa mengirim email ke alamat manapun di seluruh penjuru dunia. *File* pdf secara otomatis menjadi sisipan atau lampiran yang akan dikirimkan ke email tujuan dengan mengklik tombol kirim. Tampilan *software* dapat dilihat pada Gambar 15.

Tes kedua adalah tes Farnsworth Munsell. Saat kita mengklik tombol "Farnsworth Munsell" di komputer maka akan tampil seperti Gambar 16.

Pada Gambar 16, pasien diminta untuk mengingat urutan-urutan warna yang telah tersusun sesuai gradasinya. Setelah pasien dirasa cukup waktu dalam mengingat urutan-urutan warna tersebut, maka dokter

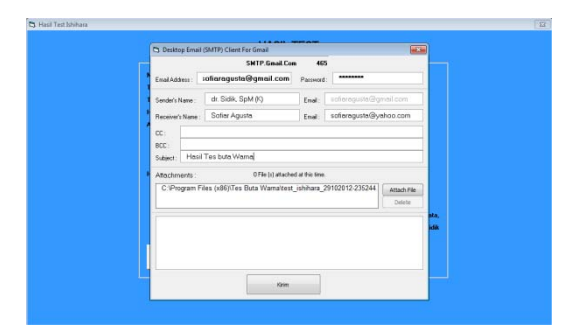

**Gambar 15. Tampilantoolbox untuk Mengirim Email** 

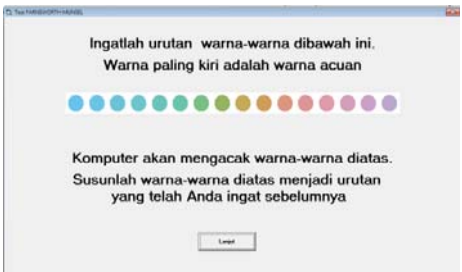

**Gambar 16. Tampilan Urutan-urutan Warna Gradasi yang Berurut** 

atau pengguna dapat mengklik tombol "lanjut" pada komputer. Maka setelah itu, komputer akan mengacak warna-warna yang telah berurutan tadi dan pasien diminta untuk menyusun kembali sesuai dengan uruturutan yang telah diingat sebelumnya. Prosesnya adalah menggunakan *tablet* dengan men-*drag* warna-warna yang ada di bawah dan ditaruh ke dalam kolom yang tersedia (Gambar 17).

Setelah semua urutan-urutan warna disesuaikan dengan urutan-urutan yang telah diingat sebelumnya, maka pasien dapat mengklik tombol "selesai", dan pada komputer pengguna bisa mengklik tombol "lihat hasil". Maka kita akan mendapatkan hasil dari tes Farnsworth Munsell tersebut pada computer (Gambar 18).

Hasil yang didapat pada tes Farnsworth Munsell ini kita rujuk terhadap kesalahan-kesalahan urutan warna yang disusun. Untuk lebih jelasnya maka kita bisa lihat pedoman pada Gambar 19a, 19b, 19c, dan 19d.

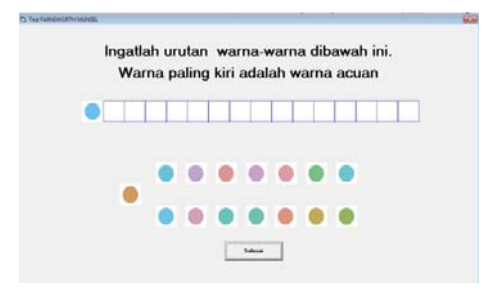

**Gambar 17. Proses Pengacakan Warna** 

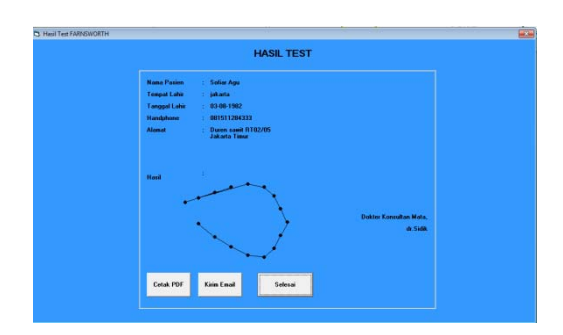

**Gambar 18. Hasil Tes Farnsworth Munsell** 

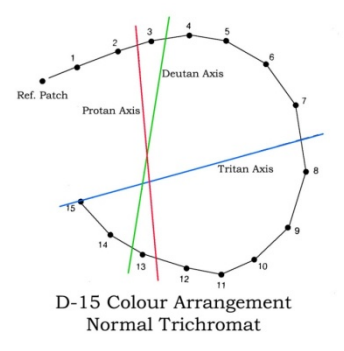

**Gambar 19.a. Mata Normal** 

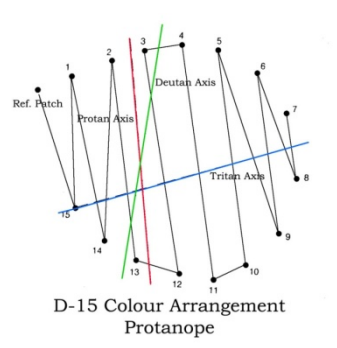

**Gambar 19.b. Mata dengan Kelainan Protan** 

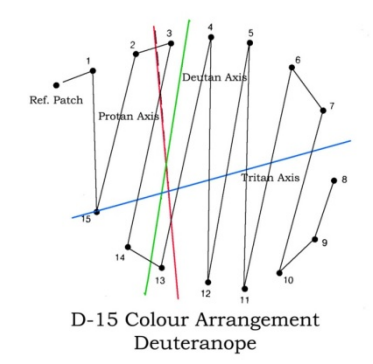

**Gambar 19.c. Mata dengan Kelainan Deutan** 

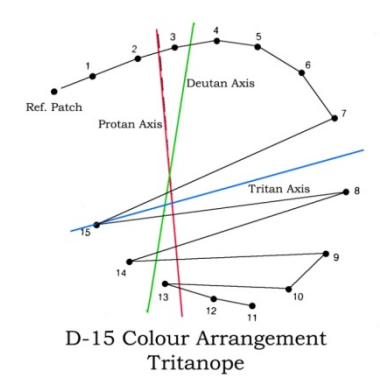

**Gambar 19d. Mata dengan Kelainan Tritan** 

#### **4. Simpulan**

Dari data hasil penelitian dapat disimpulkan beberapa hal, sebagai berikut (1) Percobaan menggunakan metode tes buta warna secara otomatis menggunakan perangkat lunak berbasis visual basic 6.0 menggunakan *notebook* dan *tablet* tidak berbeda dari hasil yang didapat dengan metode konvensional dengan menggunakan Ishihara *book test*. Dengan kata lain, perangkat lunak yang digunakan, bisa dijadikan acuan dan pegangan dalam melakukan tes buta warna dan dapat membantu pengguna maupun dokter agar pekerjaan dalam melakukan tes buta warna menjadi

mudah dan cepat; (2) Pada metode tes buta warna secara otomatis ini, masih terdapat kesalahan-kesalahan kecil yang diakibatkan kurang pahamnya pasien dalam menggunakan teknologi terbaru berupa layar sentuh pada *tablet*. Hal ini bisa di edukasikan terlebih dahulu kepada pasien agar dapat melakukan tes buta warna secara benar dengan menggunakan layar sentuh.; Penelitian ini masih jauh dari sempurna dikarenakan berbagai keterbatasan yang ada, oleh karena itu direkomendasikan untuk melakukan penelitian lebih lanjut dengan menampilkan edukasi yang diperlukan, agar pasien bisa menggunakan teknologi terbaru berlayar sentuh. Memperbaiki hasil akhir pada tes Farnsworth Munsell, sehingga hasil yang diperoleh dapat ditampilkan secara otomatis.

#### **Daftar Acuan**

- [1] Kementerian Kesehatan RI, Laporan Nasional Riskesdas 2007, Kementerian Kesehatan RI, *http://www.ppid.depkes.go.id/index.php?option=co m\_docman&task=doc\_download&gid=53&Itemid =87,* 2007.
- [2] Kementrian Kesehatan RI, Profil Data Kesehatan Indonesia Tahun 2011, Kementrian Kesehatan RI, *http://www.depkes.go.id/downloads/Buku%20PSP K%202011%20-%202014.pdf,* 2011.
- [3] Majalah Kesehatan, Buta Warna, Mengapa Terjadi dan Bagaimana Mengetahuinya, *http://majalahkesehatan.com/buta-warna-mengapaterjadi-bagaimana-mengetahui/,* 2011.
- [4] R.S. Snell, M.A. Lemp , Clinical Anatomy of The Eye, 2nd ed., Wiley-Blackwell, USA, 2006, p.432.
- [5] J. Neitz, J. Carroll, M. Neitz, Optics and Photonics News, 12/1 (2001) 26.
- [6] A.H.R. Widianingsih, Aplikasi Tes Buta Warna dengan Metode Ishihara Berbasis Komputer, J. Informatika Mulawarman, 5 (2010) 36.
- [7] A. Ramadhan, Microsoft Visual Basic 6.0., Elex Media Computindo, Jakarta, 2004, p.165.
- [8] M.E. Davis; J.A. Phillips, Learning PHP and My SQL, 2<sup>nd</sup> ed., O'Reilly Media, Inc., United Stated, 2007, p.376.
- [9] J. Birch, Diagnosis of Detective Color Vision, Elsevier Health Sciences, Butterworth Heinemann, Edinburgh, 2001, p.149.
- [10] B. James, C. Chew, A. Bron, Lecture Notes on Ophthalmology, John Wiley & Sons, New York, p.228.
- [11] D.J. Gabriel, Fisika Kedokteran, Buku Kedokteran, EGC, Jakarta, 1996, p.105.
- [12] A. Ramadhan, Pemograman Web Database dengan PHP dan My SQL, Elex Media Komputindo, Jakarta, 2006, p.135.